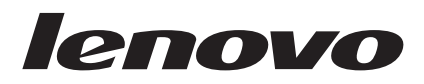

# USB 2.0 Security Memory Key Kullanıcı Kılavuzu

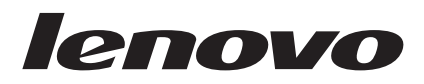

# USB 2.0 Security Memory Key Kullanıcı Kılavuzu

**Birinci Basım (Temmuz 2007)**

**© Copyright Lenovo 2006, 2007. Portions © Copyright International Business Machines Corporation 2005. Her hakkı saklıdır.**

# **İçindekiler**

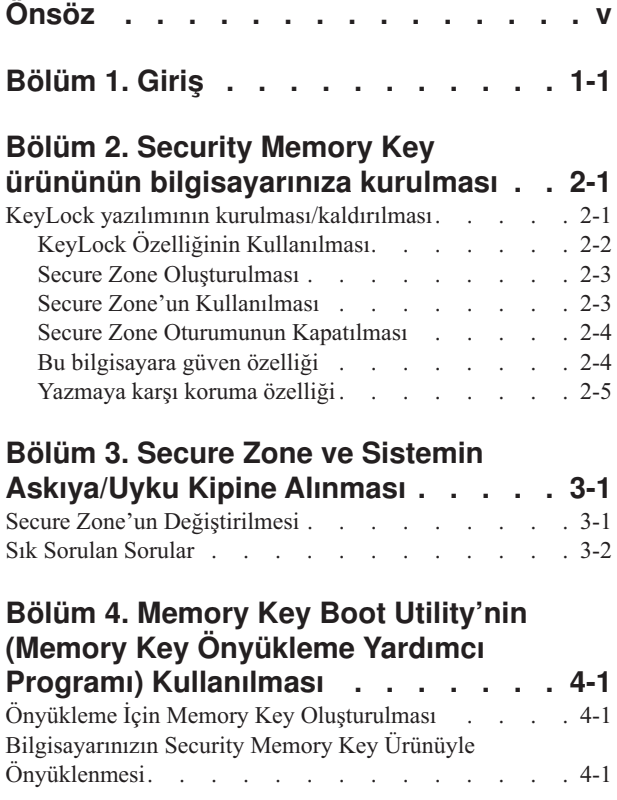

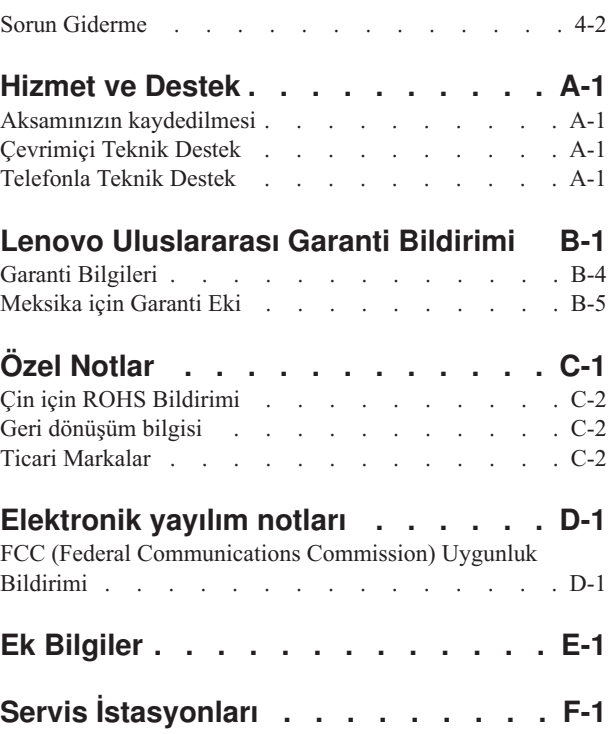

# <span id="page-6-0"></span>**Önsöz**

Bu elkitabında Lenovo™ USB 2.0 Security Memory Key ürününün kurulmasına ve kullanılmasına ilişkin yönergeler yer alır.

Aksam paketiniz aşağıdakileri içerir:

- USB 2.0 Security Memory Key
- USB 2.0 Security Memory Key CD'si
- v *Quick Start Guide (Hızlı Başlangıç Kılavuzu)*

Öğelerden herhangi biri eksik ya da hasar görmüş olursa satın aldığınız yere başvurun. Garanti hizmetinden yararlanmak için satın alma belgenizi sakladığınızdan emin olun.

Bu Kullanıcı Kılavuzu, USB 2.0 Security Memory Key CD'sinde bulunur.

## <span id="page-8-0"></span>**Bölüm 1. Giriş**

USB 2.0 Security Memory Key, işlevsel USB kapısı yoluyla disket kullanmadan tüm dizüstü ve masaüstü bilgisayarlar arasında veri paylaştırmak için kullanabileceğiniz küçük, taşınabilir bir USB depolama aygıtıdır. Security Memory Key, metin, sunu, elektronik tablo ya da çoklu ortam dosyalarını depolamak için alan sunar. Ayrıca, belgelerinizi şifreleme ile depolamak için güvenlik bölgesi oluşturmanızı sağlar.

Bu elkitabında, USB 2.0 Security Memory Key ürününün Microsoft® Windows® 2000 Professional, Windows XP ve Microsoft Windows Vista™ işletim sistemlerine kuruluşu ve bu işletim sistemlerinde kullanılışı açıklanmaktadır.

### <span id="page-10-0"></span>**Bölüm 2. Security Memory Key ürününün bilgisayarınıza kurulması**

Security Memory Key ürününü kurmak ve kullanmak için bilgisayarınızın aşağıdaki gereksinimleri karşılaması gerekir:

- v Aşağıdaki işletim sistemlerinden biri:
	- Windows 2000 SP4
	- Windows XP SP2
	- Windows Vista
- v 20 MB boş disk alanı (C sürücüsünde)
- v Ana sürücüye erişim (genellikle C sürücüsü)
- v Kullanılabilir bir USB 2.0 Kapısı

Windows 2000, Windows XP ve Windows Vista işletim sistemlerinde USB 2.0 Security Memory Key için yerleşik destek vardır ve aygıt sürücüsü gerekmez. Security Memory Key ürününü USB bağlacına takın. Security Memory Key artık kullanılma hazırdır ve aşağıdaki gösterildiği gibi bir harf atanarak (örneğin E:) çıkarılabilir disk olarak görüntülenir.

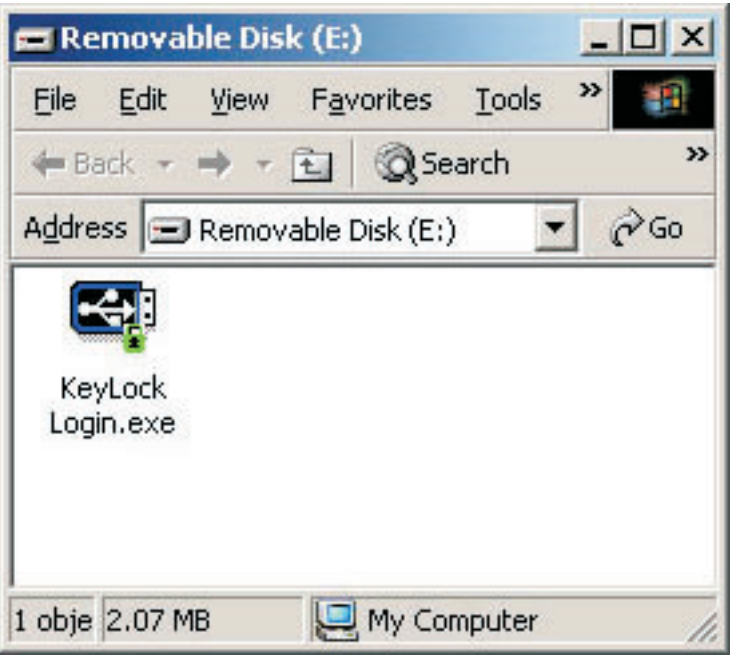

### **KeyLock yazılımının kurulması/kaldırılması**

KeyLock, USB 2.0 Security Memory Key ürününde desteklenir. Security Memory Key ürününüz KeyLock yazılımını destekliyorsa, en son KeyLock sürümüne sahip olduğunuzdan emin olun. En son sürümü http://www.Lenovo.com/pc/ support adresinden yükleyebilirsiniz.

KeyLock, USB 2.0 Security Memory Key ürününe önceden kurulu olarak gelir ve ayrıca ürünle birlikte gönderilen CD'de de bulunmaktadır.

KeyLock yazılımını CD'den kurmak için aşağıdaki adımları tamamlayın:

1. Ürünle birlikte gönderilen USB 2.0 Security Memory Key CD'sini bilgisayara takın, ardından Security Memory Key ürününü bilgisayarın USB kapısına takın.

- <span id="page-11-0"></span>2. CD'yi taktıktan sonra User's Guide ve Software CD'si otomatik olarak açılır. Ekranın sol tarafından, **Software** seçeneğini tıklatın.
- 3. **Install KeyLock software** (KeyLock yazılımını kur) seçeneğini tıklatın.
- 4. KeyLock kuruluş penceresi açılır. Pencerenin tüm içeriğinin dikkatli bir şekilde okuyun. **NEXT** (İLERİ) seçeneğini tıklatın.
- 5. Açılan penceredeki adımları izleyin. Devam etmek için **NEXT** (İLERİ) seçeneğini tıklatın.
- 6. Bilgisayarınızı yeniden başlatmak için **RESTART** (YENİDEN BAŞLAT) seçeneğini tıklatın. Kuruluş tamamlandı. Artık KeyLock özelliği Security Memory Key ürününüzde vardır.

KeyLock yazılımını CD'den kaldırmak için aşağıdaki adımları tamamlayın:

- 1. Ürünle birlikte gelen USB 2.0 Security Memory Key CD'sini bilgisayara takın, ardından Security Memory Key ürününü bilgisayarın USB kapısına takın.
- 2. CD'yi taktıktan sonra User's Guide ve Software CD ekranı otomatik olarak açılır. Ekranın sol tarafından, **Software** seçeneğini tıklatın.
- 3. **Install KeyLock software** (KeyLock yazılımını kur) seçeneğini tıklatın.
- 4. KeyLock kuruluş penceresi açılır. Penceredeki tüm içeriği dikkatli bir şekilde okuyun. **Next** (İleri) seçeneğini tıklatın.
- 5. **Uninstall KeyLock from this computer** (KeyLock yazılımını bu bilgisayardan kaldır) seçeneğini belirleyin. **NEXT** (İLERİ) seçeneğini tıklatın.
- 6. Açılan penceredeki adımları izleyin. Devam etmek için **NEXT** (İLERİ) seçeneğini tıklatın.
- 7. Bilgisayarınızı yeniden başlatmak için **RESTART** (YENİDEN BAŞLAT) seçeneğini tıklatın. Kuruluş tamamlandı. Artık KeyLock özelliği Security Memory Key ürününüzde vardır.

### **Notlar:**

- 1. Açık olan belgeleri kaydedin ve kurma/kaldırma işleminden önce tüm uygulamalardan çıkın.
- 2. Kurma/kaldırma işleminden önce işletim sisteminde Administrator olarak oturum açtığınızdan emin olun.
- 3. Security Memory Key ürününüzdeki tüm veriler, KeyLock kurma/kaldırma işlemi sırasında silinecektir. Verilerinizi Security Memory Key ürününde saklamak istiyorsanız, lütfen kurma/kaldırma işleminden önce anahtarı bilgisayarınızdan sökün.

### **KeyLock Özelliğinin Kullanılması**

KeyLock, USB 2.0 Security Memory Key içinde Secure Zone (Güvenli Bölge) olarak adlandırılan parola korumalı güvenli bir alan oluşturmanızı ve buraya erişmenizi sağlar.

**Uyarı:** Secure Zone oluşturduğunuzda, Security Memory Key biçimlendirilir ve üründeki her şey silinir. Secure Zone oluşturmadan önce dosyalarınızı yedekleyin.

### <span id="page-12-0"></span>**Secure Zone Oluşturulması**

- 1. Security Memory Key ürününüze atanan çıkarılabilir sürücüyü seçin ve **KeyLock** simgesini çift tıklatın.
- 2. Dil seçenekleri penceresinde tercih ettiğiniz dili seçin ve **OK** (Tamam) düğmesini tıklatın. Desteklenen diller: İngilizce, Fransızca, İspanyolca, İtalyanca, Almanca, Portekizce, Çince (Geleneksel ya da Basitleştirilmiş) ve Japonca.
- 3. KeyLock hoş geldiniz penceresini okuduktan sonra **OK** (Tamam) düğmesini tıklatın.
- 4. KeyLock Settings (KeyLock Ayarları) penceresinde ilgili alanlara aşağıdaki bilgileri yazın:
	- a. Your password (Parolanız (gerekli))
	- b. Confirm your password (Parolanızı onaylayın (gerekli))
	- c. A hint to remind you of your password (Parola hatırlatıcı ipucu)
	- d. Güvenli bölgenizi ilk kez oluşturmak için istediğiniz boyutu belirterek Security Memory Key kaydırma çubuğundaki kaydırma çubuğunu yukarı ya da aşağı hareket ettirin.

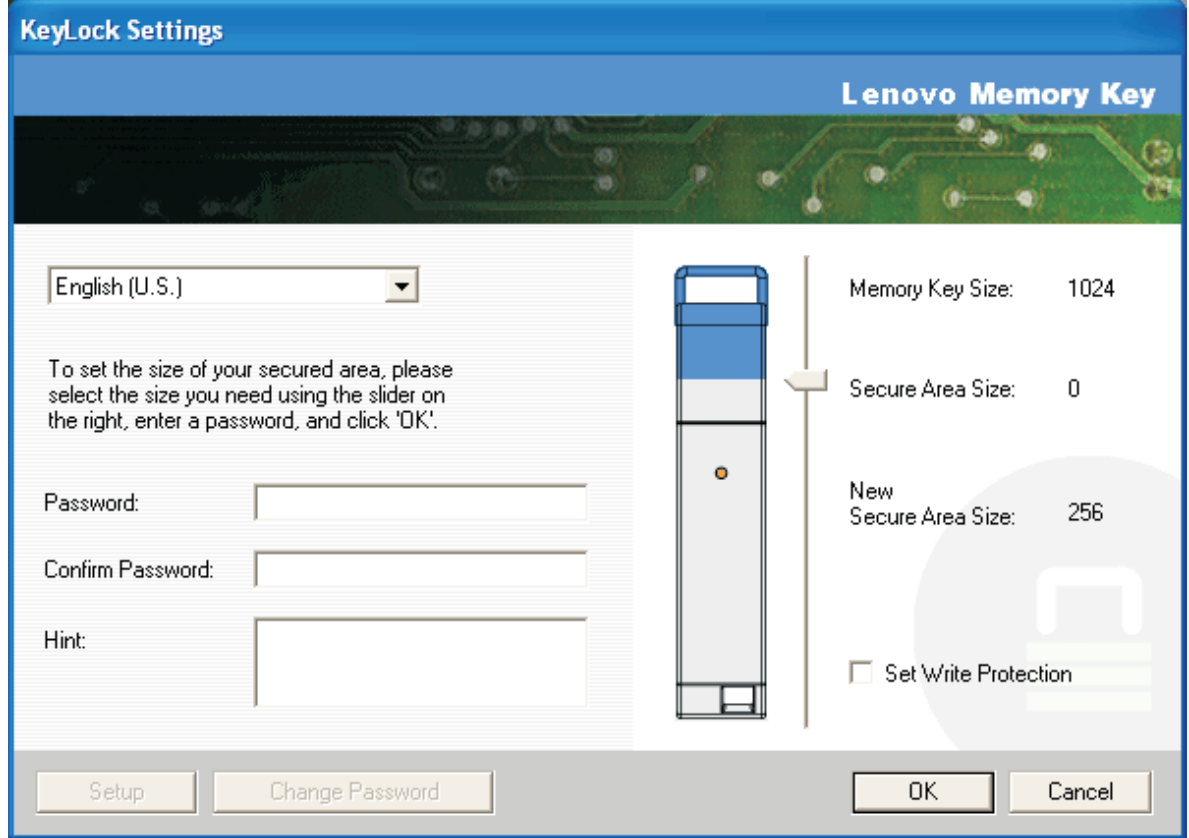

- 5. Secure Zone boyutunu ayarladığınızda **OK**'i (Tamam) tıklatın.
- 6. Ayar işlemine devam etmek için **OK**'i (Tamam) tıklatın. Ayar işlemi tamamlandıktan sonra yeniden **OK**'i (Tamam) tıklatın. Artık Secure Zone'da oturum açabilirsiniz.

### **Secure Zone'un Kullanılması**

Secure Zone'u kullanmak için aşağıdakileri yapın:

- 1. Security Memory Key ürünündeki **KeyLock Login** (KeyLock Oturumunu Aç) simgesini çift tıklatın. KeyLock Login (KeyLock Oturumunu Aç) penceresi açılır.
- 2. Secure Zone'da oturum açmak için parolanızı yazın ve **OK**'i tıklatın. Parolanızı unuttuysanız **Hint** (İpucu) seçeneğini tıklatın. Parolanızı yanlış yazarsanız, aşağıda gösterildiği gibi, girilen parolanın yanlış olduğunu belirten bir ileti alırsınız.

<span id="page-13-0"></span>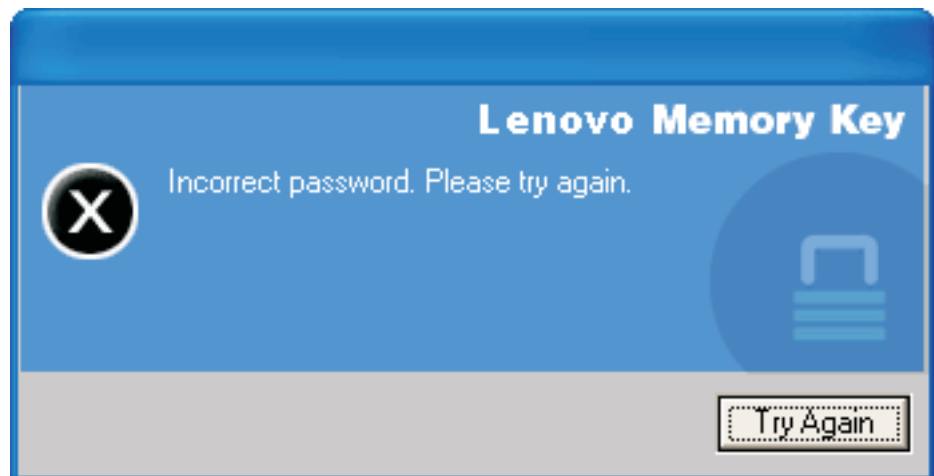

3. Doğru parolayı girdikten sonra, Secure Zone'a girersiniz.

**Not:** Tüm dosya adları vurgulandığında geçerli olarak görüntülemekte olduğunuz dosyaların Secure Zone'da olduğunu söyleyebilirsiniz.

### **Secure Zone Oturumunun Kapatılması**

Secure Zone oturumunu kapatmak için aşağıdakileri yapın:

- 1. Security Memory Key ürünündeki **KeyLock Logout** (KeyLock Oturumunu Kapat) simgesini çift tıklatın.
- 2. Aşağıdaki komut istemi görüntülenir.

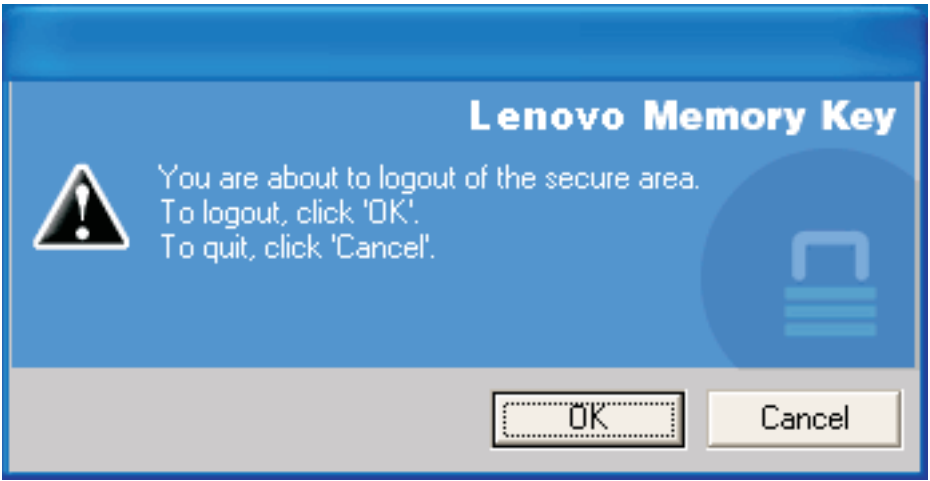

3. Güvenli alandan çıkmak için **OK**'i (Tamam) tıklatın.

### **Bu bilgisayara güven özelliği**

Veriler Trust (Güven) seçeneğiyle korunurken, Security Memory Key ürününü her taktığınızda parola girme gereksinimini ortadan kaldırarak belirli bilgisayarları (örneğin, kişisel iş istasyonunuzu ya da ev bilgisayarınızı) güvenilen bilgisayarlar olarak atayabilirsiniz. Bu özellikle, örneğin, Security Memory Key ürününü belirli bir iş istasyonunda sık kullanıyorsanız ya da Security Memory Key ürününü bilgisayarınıza düzenli olarak yedekliyorsanız uygun olur.

Bir iş istasyonunu güvenilen bilgisayar olarak atamak için:

1. KeyLock no login penceresinde **Trust this computer** (Bu bilgisayara güven) onay kutusunu seçin ve parolanızı kullanarak aşağıdaki şekilde gösterildiği gibi oturum açın.

<span id="page-14-0"></span>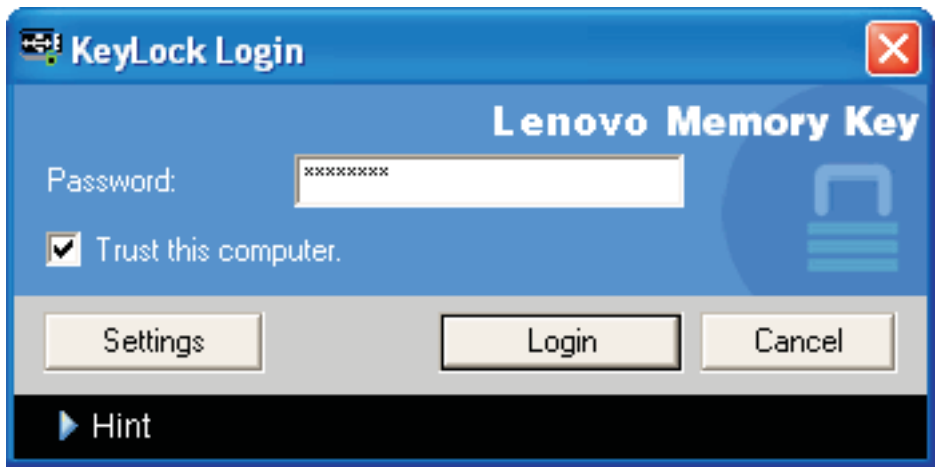

Trust (Güven) seçeneği etkinleştirildiğinde, Security Memory Key ürününü her taktığınızda KeyLock Login penceresi görüntülenir ancak parolanızı girmeniz gerekmez.

2. Trust seçeneğini devre dışı bırakmak için KeyLock oturum açma penceresinde **Trust this computer** (Bu bilgisayara güven) onay işaretini temizleyin. Aşağıdaki şekilde gösterildiği gibi bir uyarı iletisi görüntülenir.

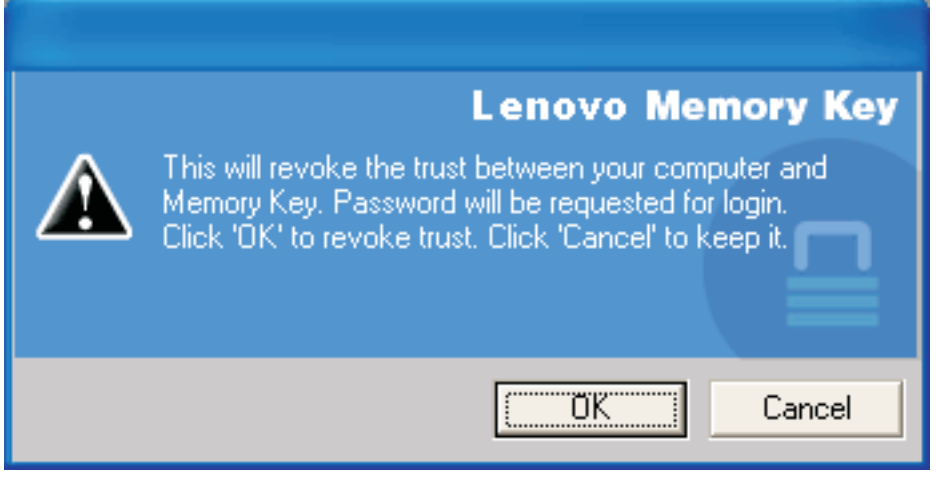

### **Yazmaya karşı koruma özelliği**

Güvenli olduğundan emin olmadığınız bir bilgisayara bağlanırken Security Memory Key ürününü virüslere ve veri kaybına karşı korumak için, KeyLock yazılımının ayar penceresindeki **Set Write Protection** (Yazmaya Karşı Korumayı Ayarla) kutusunu işaretleyin.

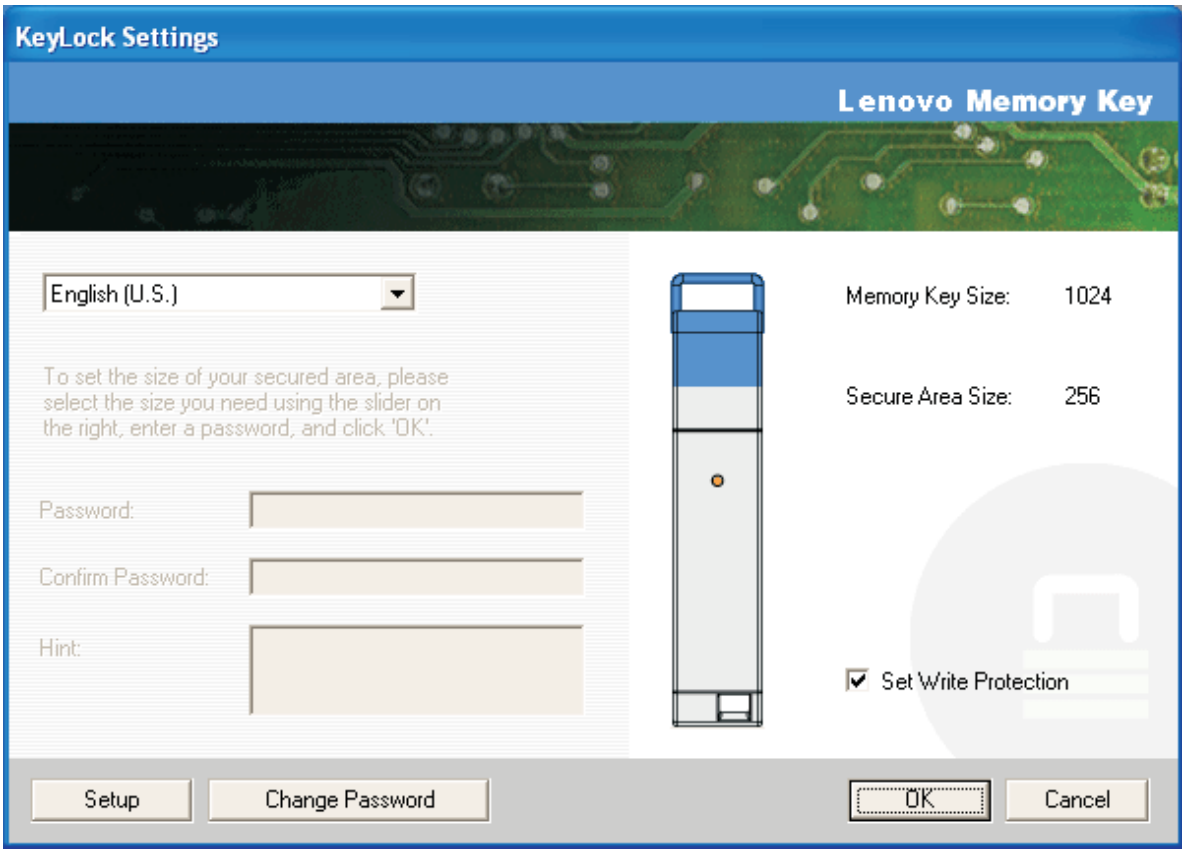

### <span id="page-16-0"></span>**Bölüm 3. Secure Zone ve Sistemin Askıya/Uyku Kipine Alınması**

Sistemi askıya ya da uyku kipine almadan önce Memory Key'den açtığınız tüm dosyaları kaydedip kapatmanız gerekir.

### **Secure Zone'un Değiştirilmesi**

**Uyarı:** Secure Zone boyutunun değiştirilmesi için Memory Key'in biçimlendirilmesi gerekir. Bu da güvenli olan ve güvenli olmayan **TÜM** verilerin silinmesine neden olur.

Secure Zone'u değiştirmek için aşağıdakileri gerçekleştirin:

- 1. KeyLock Settings (KeyLock Ayarları) penceresinde **Setup** (Ayar) seçeneğini tıklatın.
- 2. Bir **parola** yazın ve parolayı ikinci kez yazarak onaylayın.
- 3. Parolanızı unutursanız bir **ipucu** yazın.
- 4. Kaydırma çubuğunu kullanarak Secure Zone boyutunu ayarlayın.
- 5. **OK** (Tamam) düğmesini tıklatın.

Secure Zone'u devre dışı bırakmak ve tüm Memory Key alanını Public Zone için kullanmak isterseniz şu şekilde devam edin:

- 1. Yukarıdaki 1 ile 3 arasındaki adımları izleyin.
- 2. Kaydırma çubuğunu kullanarak Secure Zone ayarını %0 olarak ayarlayın.
- 3. İşlemi onaylamak için **OK** (Tamam) düğmesini tıklatın.

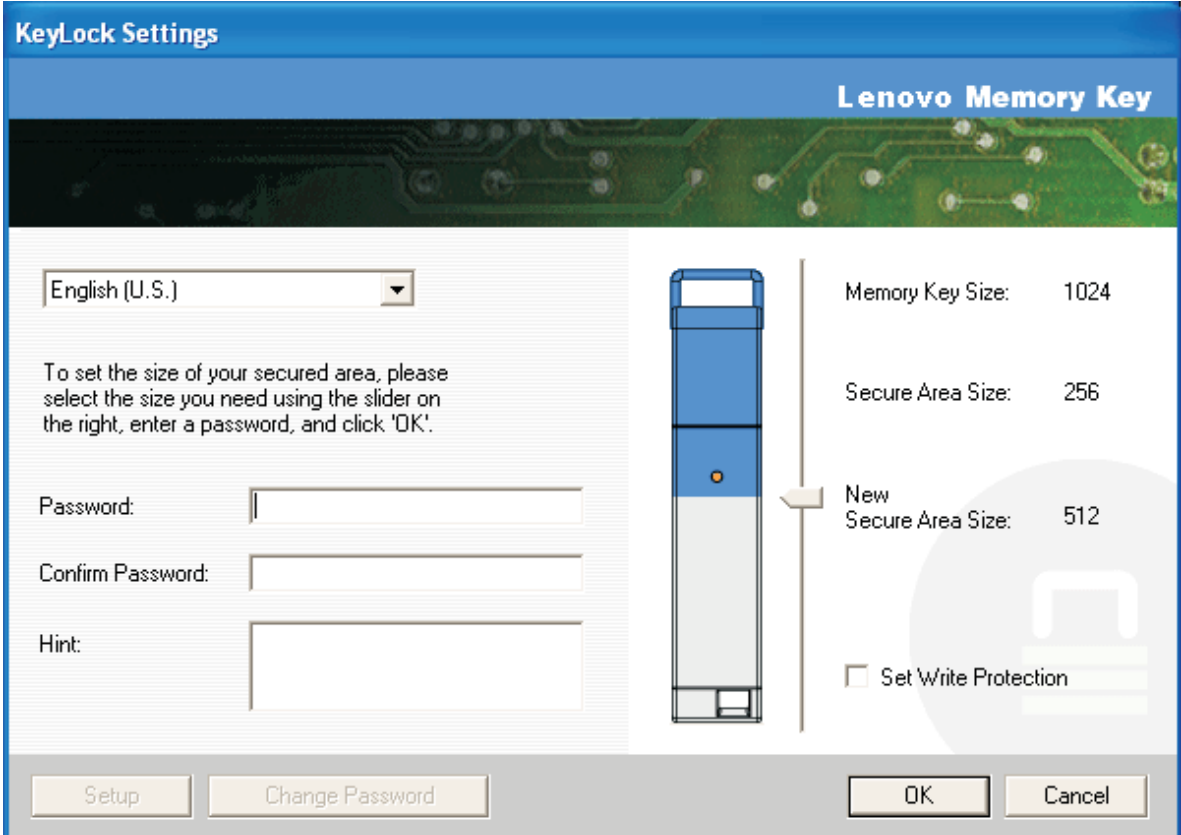

### <span id="page-17-0"></span>**Sık Sorulan Sorular**

**S:** Hangi KeyLock sürümünü kullandığımı nasıl denetlerim?

**Y:** En basit yol, Memory Key'deki **KeyLock** simgesini sağ tıklatıp, ardından **Properties** (Özellikler) ve **Version** (Sürüm) seçeneklerini tıklatmaktır.

**S:** KeyLock'ı en son sürüme nasıl büyütürüm?

**Y:** Kuruluş dosyasını Internet'ten (http://www.lenovo.com/support) bilgisayarınıza yükleyin. Kuruluşu başlatın ve ″Upgrade the Keylock to latest version, follow the steps to finish updating″ (Keylock'ı en son sürüme büyüt) seçeneğini belirleyin ve güncellemeyi bitirmek için aşağıdaki adımları izleyin.

**S:** Secure Zone'u biçimlendirmeden yalnızca KeyLock parolamı değiştirebilir miyim?

**Y:** Evet. KeyLock Settings penceresindeki Change Password (Parolayı Değiştir) düğmesini kullanın. Parolanızı, Change Password düğmesini kullanmadan değiştirdiğinizde, Memory Key ürününüzün biçimlendirileceğine ve TÜM verilerin silineceğine dikkat edin.

**S:** Public Zone ile Secure Zone arasında nasıl geçiş yaparım?

**Y:** Masaüstünüzden, Memory Key'den ya da hızlı başlatma çubuğundan KeyLock'ı başlatın. Parola girmenizi isteyen bir komut görürseniz, bu geçerli olarak Public Zone içinde bulunduğunuz anlamına gelir. Secure Zone'a geçmek için **Parolanızı** girin ve **OK** (Tamam) düğmesini tıklatın. Secure Zone oturumunu kapatmayı onaylamanızı isteyen bir açılır pencere görürseniz, Secure Zone içinde çalışıyorsunuz demektir. Geçiş yapmak için **OK** (Tamam) düğmesini tıklatın. Secure Zone içinde kalmak için **Cancel** (İptal) düğmesini tıklatın.

**S:** KeyLock biçimlendirme işlemi başarısız olursa, hem Public, hem de Secure Zone'u biçimlendirmek için başka bir yol var mı?

**Y:** Evet. OS biçimlendirme yardımcı programını kullanın. Daha sonra KeyLock yazılımını CD'den yeniden kurun.

### <span id="page-18-0"></span>**Bölüm 4. Memory Key Boot Utility'nin (Memory Key Önyükleme Yardımcı Programı) Kullanılması**

Memory Key Boot Utility, Memory Key'in önyüklenebilir bir disk olmasını sağlar. Uygulamayı kullandıktan ve Memory Key'i önyüklenebilir bir diske dönüştürdükten sonra, bilgisayarları Anahtardan başlatabilirsiniz.

### **Önyükleme İçin Memory Key Oluşturulması**

Önyükleme İçin Memory Key oluşturmak üzere aşağıdaki işlemleri gerçekleştirin:

- 1. CD'nizdeki **Boot Application** (Önyükleme Uygulaması) simgesini çift tıklatın. Uygulama penceresi açılır.
- 2. **Memory Key**'i takın. Uygulama penceresinin ilgili alanlarında kapasite ya da dosya sistemi gibi disk özellikleri görüntülenir.
- 3. Birim etiketi oluşturmak için Volume (Birim) etiketi alanına **etiket adını** yazın (en çok 11 karakter).
- 4. Önyükleme diski oluşturmaya başlamak için **Start** (Başlat) düğmesini tıklatın. Tüm dosyalarınızın silineceğini bildiren bir uyarı iletisi görüntülenir. Devam etmek için **OK** (Tamam) düğmesini tıklatın. Biçimlendirme işlemini iptal etmek için **Cancel** (İptal) düğmesini tıklatın.
- 5. **Start** düğmesini tıklattıktan sonra, biçimlendirme işleminin durumunu gösteren bir ilerleme çubuğu görüntülenir. Biçimlendirme tamamlandıktan sonra, biçimlendirme işleminin başarılı olduğunu belirten bir ileti görüntülenir.
- 6. Önyükleme diski oluşturmadan programdan çıkmak için **Cancel** (İptal) düğmesini tıklatın.

#### **Not:**

- a. Önyükleme diski oluşturmak için Memory Key'in biçimlendirilmesi gerekir. Bu işlem, anahtarda bulunan tüm dosyaları siler.
- b. Biçimlendirme işlemine başlarsanız, işlem bitmeden çıkamazsınız.
- c. Biçimlendirme sırasında Memory Key'i ÇIKARMAYIN ve Memory Key'i kullanabilecek tüm uygulamaları kapattığınızdan emin olun.

### **Bilgisayarınızın Security Memory Key Ürünüyle Önyüklenmesi**

Bilgisayarı Security Memory Key ürünüyle önyüklemek için aşağıdaki işlemleri yapın:

- 1. Sisteminizi kapatın. Önyükleme Memory Key'ini herhangi bir kullanılabilir USB yuvasına takın.
- 2. Sisteminizi açın ve BIOS ayarlarınıza erişmek için masaüstü ya da dizüstü bilgisayarınızın belgelerinde belirtilen adımları gerçekleştirin. Masaüstü ya da dizüstü bilgisayarınızda disklerin Önyükleme ya da Başlatma Sırasını belirten bölümü bulun.
- 3. Sırayı aşağıdaki gibi değiştirin:
	- v Eski disket sürücüsü (masaüstü ya da dizüstü bilgisayar yapılandırmanıza bağlı olarak sizin için geçerli olmayabilir)
	- v ATAPI CD-ROM sürücüsü ya da optik sürücü
	- v Sabit Sürücü USB Memory Key
	- v Sabit Sürücü işletim sisteminizi ya da veri dosyalarınızı içeren ana sabit disk sürücünüz ya da sürücüleriniz
- 4. Ayar değişikliklerinizi kaydedin ve BIOS'tan çıkın.
- 5. Bilgisayarınızı yeniden başlatın. Memory Key kullanarak DOS komut isteminin önyüklenmesi gerekir.

### <span id="page-19-0"></span>**Sorun Giderme**

- v Secure Zone ile bir anahtar üzerinde önyükleme diski oluşturma: (Keylock uygulamasını kullanarak) Memory Key'de önceden bir Secure Zone oluşturduysanız, önyükleme uygulamasını çalıştırmadan önce bu Secure Zone'u silmeniz gerekir. Bu Secure Zone'u, KeyLock uygulamasını çalıştırarak ve Secure Zone değerini 0'a ayarlayarak silebilirsiniz. Ek bilgi için CD'deki KeyLock elkitabına bakın.
- v Yazmaya karşı koruma özelliği etkinleştirilmiş anahtarda bir önyükleme diski oluşturma: MyKey uygulamasını kullanarak anahtarınızı önceden yazmaya karşı korumalı olacak şekilde ayarladıysanız, önyükleme uygulamasını çalıştırmadan önce bu özelliği devre dışı bırakmalısınız. Ek bilgi için CD'deki MyKey elkitabına bakın.

## <span id="page-20-0"></span>**Hizmet ve Destek**

Aşağıdaki bilgiler, ürününüz için, garanti süresi ya da ürünün ömrü boyunca geçerli olan teknik desteği açıklar. Lenovo garanti koşullarına ilişkin bilgiler için Lenovo Uluslararası Garanti Bildirimi'ne başvurun.

### **Aksamınızın kaydedilmesi**

Ücretsiz ve indirimli bilgisayar aksesuvarları ve içeriğinin yanı sıra ürün hizmeti ve destek güncellemelerini almak için kaydolun.

http://www.lenovo.com/register adresini ziyaret edin.

### **Çevrimiçi Teknik Destek**

Ürününüzün ömrü boyunca http://www.lenovo.com/support adresinden çevrimiçi teknik destek alabilirsiniz.

Garanti dönemi boyunca, arızalı bileşenler için değiştirme ya da değiştirme yardımı alabilirsiniz. Ayrıca, aksamınız bir Lenovo bilgisayarına kuruluysa, kendi işyerinizde hizmet alma hakkınız olabilir. Lenovo teknik destek temsilciniz en iyi alternatifi belirlemenize yardımcı olabilir.

### **Telefonla Teknik Destek**

Müşteri Destek Merkezi kanalıyla kuruluş ve yapılandırma desteği, aksamı pazarlamadan kaldırılmasından itibaren 90 gün sonrasına kadar sağlanacaktır. Bu süreden sonra destek geri çekilecek ya da Lenovo'nun kararına bağlı olarak bir ücret karşılığında sunulacaktır. Nominal bir ücret karşılığında ek destek sağlanır.

Lenovo teknik destek temsilcinizle iletişim kurmadan önce aşağıdaki bilgileri hazır bulundurmaya çalışın: aksam adı ve numarası, satın alma belgesi, bilgisayarın üreticisi, modeli, seri numarası ve elkitabı, hata iletisinin tam metni, sorunun tanımı ve sisteminize ilişkin donanım ve yazılım yapılandırma bilgileri.

Teknik destek temsilciniz görüşme sırasında sizden sorunun adımlarını birer birer belirtmenizi isteyebilir.

Hizmet ve Destek telefon numaraları listesine ulaşmak için, http://www.lenovo.com/support/phone adresini ziyaret edin.

## <span id="page-22-0"></span>**Lenovo Uluslararası Garanti Bildirimi**

#### **L505-0010-00 09/2006**

Bu Lenovo Uluslararası Garanti Bildirimi satmak için değil, yalnızca kendi kullanımınız için satın aldığınız Lenovo donanım ürünleri için geçerlidir. Bu garanti, başka Lenovo belgelerinde ″Uluslararası Garanti Bildirimi″ olarak anılabilir.

### **Bu Garantinin Kapsamına Girenler**

Lenovo, her donanım ürününün, garanti süresi boyunca olağan kullanım durumunda malzeme ve işçilik hatası içermediğini garanti eder. Ürünün garanti süresi, Lenovo size yazılı olarak başka bir tarih bildirmediği takdirde, faturanızda belirtilen satın alma tarihinde başlar. Ürününüz için geçerli olan garanti süresi ve garanti hizmeti tipi aşağıdaki ″**Garanti Bilgileri**″ başlıklı bölümde verilmiştir.

**BU GARANTİ SİZE MÜNHASIR GARANTİDİR VE TİCARETE VE BELİRLİ BİR AMACA UYGUNLUK İÇİN ZIMNİ GARANTİLER YA DA KOŞULLAR DA DAHİL, ANCAK BUNLARLA SINIRLI OLMAMAK ÜZERE, HER TÜRLÜ DİĞER AÇIK YA DA ZIMNİ GARANTİ YA DA KOŞULLARIN YERİNE GEÇER. BAZI ÜLKELER YA DA HUKUK DÜZENLERİ, AÇIK YA DA ZIMNİ GARANTİLERİN KAPSAM DIŞI TUTULMASINA İZİN VERMEZ. O ZAMAN, YUKARIDAKİ KAPSAM DIŞI TUTMA SİZİN İÇİN GEÇERLİ OLMAZ. BU DURUMDA BU TÜR GARANTİLER YALNIZCA YASALARIN GEREKTİRDİĞİ SINIRLAR ÖLÇÜSÜNDE GEÇERLİDİR VE GARANTİ SÜRESİYLE SINIRLIDIR. BAZI ÜLKELER YA DA HUKUK DÜZENLERİ ZIMNİ GARANTİLERİN NE KADAR SÜREYLE UYGULANACAĞI KONUSUNDA KISITLAMA GETİRİLMESİNE İZİN VERMEZ. BAZI ÜLKELER YA DA HUKUK DÜZENLERİ ZIMNİ GARANTİLERİN NE KADAR SÜREYLE GEÇERLİ OLACAĞI KONUSUNDA SINIRLAMA YAPILMASINA İZİN VERMEZ. BU DURUMDA YUKARIDAKİ SÜRE SINIRLAMASI SİZİN İÇİN GEÇERLİ OLMAYABİLİR.**

#### **Garanti Hizmetinin Alınması**

Ürün, garanti süresi içinde garanti edildiği gibi çalışmazsa, Lenovo'ya ya da yetkili bir Garanti Hizmet Çözüm Ortağı'na başvurarak garanti hizmeti alabilirsiniz. Bunların her birine ″Garanti Hizmet Çözüm Ortağı″ denir. Garanti Hizmet Çözüm Ortakları ve bunların telefon numaralarının bulunduğu bir listeye şu adresten erişebilirsiniz: www.lenovo.com/support/phone.

Garanti hizmeti tüm bölgelerde mevcut olmayabilir ve bölgeden bölgeye farklılık gösterebilir. Bir Garanti Hizmet Çözüm Ortağı'nın olağan hizmet alanı dışında, garanti hizmeti için ücret talep edilebilir. Belirli bölgelerdeki hizmet bilgileri için yerel Garanti Hizmet Çözüm Ortağı'na başvurun.

### **Sorunların Çözülmesi İçin Garanti Hizmet Çözüm Ortağınızın Yapacakları**

Hizmet almak için bir Garanti Hizmet Çözüm Ortağı'na başvurduğunuzda, belirlenen sorun saptama ve çözme prosedürlerini izlemeniz gerekir.

Garanti Hizmet Çözüm Ortağınız sorununuzu telefonla ya da uzaktan destek sağlayarak tanılamaya ve çözmeye çalışır. Garanti Hizmet Çözüm Ortağınız sizi belirtilen yazılım güncellemelerini yüklemeye ve kurmaya yönlendirebilir.

Bazı sorunlar, sizin takabileceğiniz (klavye, fare, hoparlör, bellek, sabit disk sürücüsü ya da kapı çoğaltıcısı gibi) ve ″Müşteri Tarafından Değiştirilebilir Birim″ ya da ″CRU″ olarak adlandırılan bir yedek parça ile çözülebilir. Böyle bir durumda, Garanti Hizmet Çözüm Ortağınız CRU'yu size takmanız için gönderir.

Sorununuz telefonla ya da uzaktan, yazılım güncellemelerini kurmanızla ya da bir CRU ile çözülemiyorsa, Garanti Hizmet Çözüm Ortağınız, ″**Garanti Bilgileri**″ başlıklı bölümde açıklanan ve ürününüz için belirlenen garanti hizmeti tipi kapsamında hizmet almanızı sağlayacaktır.

Garanti Hizmet Çözüm Ortağınız ürününüzü onarmanın mümkün olmadığına karar verirse, ürününüzü en azından işlevsel olarak eşdeğerde bir yenisiyle değiştirir.

Garanti Hizmet Çözüm Ortağınız, ürününüzü onarmanın ya da değiştirmenin mümkün olmadığına karar verirse, son çare olarak, paranızın iade edilmesi için ürünü satın aldığınız yere ya da Lenovo'ya götürmeniz gerekir.

### **Ürün ya da Parçanın Değiştirilmesi**

Garanti hizmeti kapsamında bir ürün ya da parça değiştirildiğinde, Garanti Hizmet Çözüm Ortağınızın değiştirdiği eski ürün ya da parça Lenovo'nun, yerine konan ise sizin malınız olur. Çıkarılan tüm öğeler orijinal ve değiştirilmemiş olmalıdır. Yerine takılan birimler yeni olmayabilir, ancak iyi çalışır durumda ve en azından değiştirilenle işlevsel olarak eşdeğerde olacaktır. Yerine takılan birimler, değiştirilen birimin garanti durumuna sahip olur.

Garanti Hizmet Çözüm Ortağınız bir ürün ya da parçayı değiştirmeden önce aşağıdakileri kabul etmiş sayılırsınız:

- 1. Garanti kapsamında olmayan tüm aksamları, parçaları, seçenekleri, değişiklikleri ve bağlantıları çıkarmayı;
- 2. Ürünün, değiştirilmesini engelleyecek hiçbir yasal zorunluluk ya da kısıtlama altında olmamasını sağlamayı; ve
- 3. Sahibi olmadığınız bir ürüne ilişkin olarak Garanti Hizmet Çözüm Ortağınızın hizmet verebilmesi için ürünün sahibinden yetki almayı.

### **Ek Sorumluluklarınız**

Uygun olduğunda, hizmet isteğinde bulunmadan önce şunları kabul etmiş sayılırsınız:

- 1. Garanti Hizmet Çözüm Ortağınızın sağladığı hizmet isteği prosedürünü izlemeyi;
- 2. Üründeki tüm programları ve verileri yedeklemeyi ya da güvenlik altına almayı;
- 3. Bu garantinin koşullarının yerine getirilebilmesi için Garanti Hizmet Çözüm Ortağınızın tüm sistem şifrelerinize ya da parolalarınıza ve tesisinize yeterli, özgür ve güvenli olarak erişmesine olanak tanımayı; ve
- 4. Kimliği belirli ya da belirlenebilir olan kişiler hakkındaki tüm bilgilerin (″Kişisel Veriler″) üründen silindiğini ya da silmediğiniz kalan Kişisel Verilerle ilgili olarak, yürürlükteki tüm yasalara uygunluk sağlamayı.

#### **Kişisel Bilgilerin Kullanılması**

Bu garanti kapsamında hizmet alırsanız, Lenovo, garanti hususunuzla ilgili bilgileri ve adınız, telefon numaralarınız ve e-posta adresiniz de içinde olmak üzere erişim bilgilerinizi saklar, kullanır ve işler. Lenovo bu bilgileri, bu garanti kapsamında hizmet gerçekleştirmek ve size sağladığımız garanti hizmetinin verimliliğiyle ilgili şirket içinde ortaya çıkan görüşleri size iletmek gibi yöntemlerle sizinle iş ilişkimizi geliştirmek için kullanır. Garanti hizmetimizden memnun kalıp kalmadığınızı öğrenmek ya da sizi geri toplanacak ürünler ya da güvenlikle ilgili konularda bilgilendirmek için sizinle iletişim kurabiliriz. Bu amaçlar doğrultusunda, bilgilerinizi iş yaptığımız herhangi bir ülkeye aktarabilir ve bizim adımıza hareket eden tüzel kişilere verebiliriz. Ayrıca, bilgilerinizi yasaların ya da yasal yetkililerin gerekli gördüğü durumlarda açıklayabiliriz.

#### **Bu Garantinin Kapsamı Dışındakiler**

Aşağıdakiler garanti kapsamı dışındadır:

- v Bir ürünün kesintisiz ya da hatasız çalışması;
- v Verilerinizdeki kayıp ya da hasarlar;
- v Ürünle birlikte sağlanan ya da sonradan kurulan yazılım programları;
- v Hatalı kullanım, kaza, değişiklik, uygun olmayan fiziksel ortam ya da işletim ortamı, doğal afet, güç kesintileri ya da sizin tarafınızdan yapılan uygun olmayan bir bakım nedeniyle ortaya çıkan arızalar;
- v Tüm üçüncü kişilere ait ürünler. Bunlara Lenovo'nun sizden gelen bir istek üzerine tedarik ederek, Lenovo ürünü ile birlikte sağladığı ya da Lenovo ürünü ile bütünleştirdiği ürünler de dahildir; ve
- v Herhangi bir teknik ya da ″nasıl yapılır?″ tipi sorulara ve ürününüzün hazırlığı ve kuruluşuna ilişkin destek.

Bu garanti, ürün ya da parçaların üzerindeki tanıtım etiketlerinin sökülmesi ya da değiştirilmesi halinde de geçerliliğini yitirir.

#### **Sorumluluğun Sınırı**

Lenovo, ürün yalnızca 1) Garanti Hizmet Çözüm Ortağınızın zilyedliğindeyken ya da 2) nakliyesinden Garanti Hizmet Çözüm Ortağı'nın sorumlu olduğu durumlarda sevk edilirken doğan kayıp ya da hasarlardan sorumludur.

Lenovo ya da Garanti Hizmet Çözüm Ortağınız gizli, size özel ya da kişisel veriler de dahil olmak üzere ürün içindeki hiçbir verinizden sorumlu değildir. Ürün bakıma gönderilmeden ya da iade edilmeden önce bu tür bilgilerin tümünü kaldırmalı ve/ya da yedeklemelisiniz.

Lenovo'nun kusurundan ya da sorumluluklarını yerine getirmemesinden kaynaklanan zararınızı talep etmeye hak kazanabileceğiniz durumlar olabilir. Bu tür durumların her birinde, Lenovo'dan zararınızı tazmin etmeye neden olan hukuki dayanak her ne olursa olsun (esaslı ihlal, ihmal, yanlış beyan ve diğer sözleşme ya da haksız fiil iddiaları da dahil olmak üzere), yürürlükteki kanunlar ile feragat edilemeyen ya da sınırlandırılamayan sorumluluklar haricinde ve ölçüsünde, Lenovo, uğradığınız doğrudan gerçek hasarlardan, yalnızca ürün için ödediğiniz ücretle sınırlı olmak koşuluyla sorumludur. Bu sınırlama, Lenovo'nun yasal olarak yükümlü olduğu bedensel yaralanma (ölüm dahil) ve taşınmaz mallar ile kişisel maddi mallara verilen hasarlar için geçerli değildir.

Bu sınır ayrıca Lenovo'nun sağlayıcıları, yetkili satıcıları ve Garanti Hizmet Çözüm Ortağınız için de geçerlidir. Bu, Lenovo'nun, Lenovo'nun sağlayıcılarının, Çözüm Ortaklarının ve Garanti Hizmet Çözüm Ortağınızın toplu olarak sorumlu oldukları azami tutardır.

**HİÇBİR KOŞULDA, LENOVO'NUN SAĞLAYICILARI, YETKİLİ SATICILARI YA DA GARANTİ HİZMET ÇÖZÜM ORTAKLARI OLASILIKLARI ÖNCEDEN BİLDİRİLMİŞ OLSA DAHİ AŞAĞIDAKİ ZARARLARDAN SORUMLU OLMAZLAR: 1) ÜÇÜNCÜ KİŞİLERİN ZARARLAR NEDENİYLE SİZE YÖNELTTİĞİ İDDİALARDAN; 2) VERİLERİNİZDEKİ KAYIP YA DA HASARLARDAN; YA DA 3) KAR KAYBI, GELİR KAYBI, İTİBAR KAYBI VEYA BEKLENEN TASARRUFUN KAYBI DAHİL ÖZEL, ARIZİ YA DA DOLAYLI ZARARLARDAN YA DA SONUÇTA ORTAYA ÇIKAN EKONOMİK ZARARLARDAN. BAZI ÜLKELER YA DA HUKUK DÜZENLERİ, ARIZİ YA DA SONUÇTA ORTAYA ÇIKAN ZARARLARIN KAPSAM DIŞI TUTULMASINA YA DA SINIRLANMASINA İZİN VERMEZ, BU DURUMDA YUKARIDAKİ SINIRLAMA YA DA KAPSAM DIŞI TUTMALAR SİZİN İÇİN GEÇERLİ OLMAYABİLİR.**

#### **Anlaşmazlıkların Çözümlenmesi**

Ürününüzü **Kamboçya, Endonezya, Filipinler, Vietnam ya da Sri Lanka**'da satın aldıysanız, bu garanti konusunda ya da garantiyle bağlantılı olarak doğan tüm anlaşmazlıklar Singapur'da gerçekleşecek tahkim sonucunda karara bağlanır ve bu garanti, kanunlar ihtilafı dikkate alınmaksızın, Singapur kanunlarına uygun olarak yürütülür, yorumlanır ve uygulanır. Ürününüzü **Hindistan**'da satın aldıysanız, garanti konusunda ya da garantiyle bağlantılı olarak doğan tüm anlaşmazlıklar Hindistan'ın Bangalore kentinde gerçekleşecek tahkim sonucunda karara bağlanır. Singapur'daki tahkim, Singapur Uluslararası Tahkim Merkezi'nin o sırada yürürlükte olan Tahkim Kurallarına (″SIAC Kuralları″) uygun olarak yürütülecektir. Hindistan'daki tahkim, Hindistan'da o sırada yürürlükte olan kanunlara uygun olarak yürütülecektir. Hakem kararı tarafların itiraz hakkı olmaksızın nihai ve bağlayıcıdır ve yazılı olmak kaydıyla konuya ilişkin kararı ve mer'i kanun hükümlerinin uygulanmasıyla varılan sonuçları belirtir. Tüm tahkim muameleleri, sunulan belgeler de dahil olmak üzere, İngilizce olarak yürütülür ve bu muamelelerde bu garantinin İngilizce olarak hazırlanan kopyası diğer tüm dillerdeki kopyalardan öncelikli olarak uygulanır.

#### **Diğer Haklar**

**BU GARANTİ SİZE BELİRLİ YASAL HAKLAR VERİR VE ÜLKELERE GÖRE YA DA HUKUK DÜZENLERİNE GÖRE DEĞİŞEBİLEN BAŞKA HAKLARINIZ DA OLABİLİR. AYRICA, GEÇERLİ YASA YA DA LENOVO İLE YAPTIĞINIZ YAZILI SÖZLEŞME KAPSAMINDA BAŞKA HAKLARINIZ DA OLABİLİR. BU GARANTİDEKİ HİÇBİR HÜKÜM, TÜKETİM MALLARININ SATIŞINI DÜZENLEYEN**

### <span id="page-25-0"></span>**ULUSAL YASA KAPSAMINDAKİ, SÖZLEŞME İLE FERAGAT EDİLEMEYEN YA DA SINIRLANDIRILAMAYAN TÜKETİCİ HAKLARI DA DAHİL OLMAK ÜZERE, YASAL HAKLARI ETKİLEMEZ**.

### **Avrupa Ekonomik Alanı (EEA)**

EEA içindeki müşteriler Lenovo'ya aşağıdaki adresten erişebilirler: Lenovo Warranty & Service Quality Dept., PO Box 19547, Invertible Road, Greenock, İskoçya PA16 9WX. EEA ülkelerinde satın alınan Lenovo donanım ürünlerine ilişkin garanti hizmeti ürünün Lenovo tarafından duyurulduğu ve satışa sunulduğu tüm EEA ülkelerinde alınabilir.

Bu Lenovo Uluslararası Garantisi'nin diğer dillerde hazırlanan kopyalarına şu adresten erişebilirsiniz: www.lenovo.com/warranty.

### **Garanti Bilgileri**

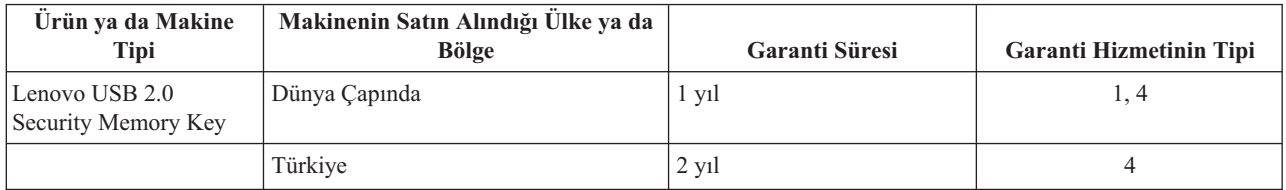

Talep edildiği takdirde, Garanti Hizmet Çözüm Ortağınız, gerekirse, ürününüz için belirlenen garanti hizmeti tipine ve sağlanan hizmete göre onarım ya da parça değiştirme hizmeti sağlayacaktır. Hizmetin ne zaman sağlanacağı, hizmeti istediğiniz zamana, parçaların mevcut olup olmadığına ve diğer etkenlere bağlıdır.

Parçalar için 1 yıllık ve işçilik için 1 yıllık garanti süresi, Lenovo'nun bu garanti süresinin ilk yılında (ya da kanunun gerektirdiği üzere daha uzun bir süre) hiçbir ücret talep etmeden garanti hizmeti vereceği anlamına gelir.

#### **Garanti Hizmetinin Tipi**

### **1. Müşteri Tarafından Değiştirilebilir Birim (**″**CRU**″**) Hizmeti**

CRU Hizmetinde, Garanti Hizmet Çözüm Ortağınız CRU'ları size takmanız için gönderir. Birçok CRU kolayca kurulurken, bazı CRU'lar bazı teknik bilgilerin ve araçların bulunmasını gerektirir. CRU bilgileri ve değiştirme yönergeleri, ürününüzle birlikte size gönderilir ve bunlar talep halinde her zaman Lenovo'dan edinilebilir. Bazı CRU kuruluşlarını ürününüz için belirlenen bir garanti hizmet tipi kapsamında Garanti Hizmet Çözüm Ortağınızın yapmasını isteyebilirsiniz. Dış CRU'ların kuruluşu (örneğin, fare, klavye ya da monitör) sizin sorumluluğunuzdadır. Lenovo, yeni CRU ile birlikte gönderilen malzemelerde, arızalı CRU parçasının geri gönderilmesinin gerekli olup olmadığını belirtir. İade gerekliyse, 1) yeni CRU parçasıyla birlikte iade yönergeleri, ücreti önceden ödenmiş bir iade etiketi ve taşımak üzere bir kutu gönderilir ve 2) arızalı CRU'yu yeni CRU'yu aldıktan sonra 30 gün içinde Garanti Hizmet Çözüm Ortağınıza iade etmezseniz, yeni CRU için sizden ücret talep edilebilir.

#### **2. Müşteri Yerinde Hizmet**

Müşteri Yerinde Hizmet tipinde, Garanti Hizmet Çözüm Ortağınız ürünü sizin yerinizde onarır ya da değiştirir. Lenovo ürününün sökülüp takılması için uygun bir çalışma alanı sağlamanız gerekir. Bazı ürünlerde, bazı onarımların gerçekleştirilebilmesi için Garanti Hizmet Çözüm Ortağının ürünü belirli bir hizmet merkezine göndermesi gerekebilir.

#### **3. Kurye ya da Depo Hizmeti**

Kurye ya da Depo Hizmetinde, ürününüz belirli bir hizmet merkezinde onarılır ya da değiştirilir; ürünün ilgili hizmet merkezine gönderilmesini Garanti Hizmet Çözüm Ortağınız ayarlar. Ürünün sökülmesinden siz sorumlu olursunuz.

<span id="page-26-0"></span>Ürünü belirlenen hizmet merkezine göndermeniz için size bir teslimat kutusu sağlanacaktır. Bir kurye ürününüzü gelip alacak ve belirlenen hizmet merkezine teslim edecektir. Ürün onarıldıktan ya da değiştirildikten sonra, size iade edilmesi hizmet merkezi tarafından ayarlanacaktır.

#### **4. Müşteri Tarafından Teslim ya da Posta ile Teslim Hizmetleri**

Müşteri Tarafından Teslim ya da Posta ile Teslim Hizmetinde, ürünün sizin tarafınızdan teslimi ya da gönderilmesi üzerine, ürününüz belirli bir hizmet merkezinde onarılır ya da değiştirilir. Ürünün düzgün bir şekilde paketlenmiş olarak, Garanti Hizmet Çözüm Ortağınızın belirlediği yere teslimi ya da posta ile gönderilmesinden (aksi belirtilmedikçe, masraflar önceden ödenecektir) siz sorumlusunuzdur. Ürün onarıldıktan ya da değiştirildikten sonra, teslim almanıza hazır bulundurulacaktır. Ürünün teslim alınmaması Garanti Hizmet Çözüm Ortağınızın uygun bulduğunda ürünü atmasına neden olabilir. Posta ile Teslim Hizmetinde, Garanti Hizmet Çözüm Ortağınız aksini belirtmedikçe, ürünün size iade masrafları Lenovo'ya aittir.

### **Meksika için Garanti Eki**

Bu ek, Lenovo'nun Uluslararası Garantisi'nin bir parçası olarak değerlendirilir ve yalnızca ve size münhasır olarak Amerika Birleşik Devletleri'nin Meksika Bölgesi içinde dağıtılan ve ticari olarak sunulan ürünler için geçerli olacaktır. Herhangi bir çelişki olması durumunda, bu ekin koşulları uygulanacaktır.

Donatıda önceden kurulmuş olan tüm yazılım programları için, kuruluş hatalarıyla ilgili olarak satın alma tarihinden itibaren yalnızca otuz (30) günlük bir garanti olmalıdır. Lenovo, bu tür yazılım programlarındaki ve/ya da sizin kurduğunuz ya da ürün satın alındıktan sonra kurulan herhangi bir ek yazılım programındaki bilgilerden sorumlu değildir.

Garantide ücretlendirilemeyen hizmetler, yetki verilmeden önce son kullanıcıya ücretlendirilecektir.

Garanti kapsamında onarımın gerekli olması durumunda, lütfen 001-866-434-2080 numaralı telefondan Müşteri Destek Merkezi'ni arayın; bu merkez, sizi en yakın Yetkili Hizmet Merkezi'ne yönlendirecektir. Bulunduğunuz şehir ya da konumda ya da şehrinize ya da bulunduğunuz konuma en fazla 70 kilometre mesafede Yetkili Hizmet Merkezi yoksa, ürünün en yakın Yetkili Hizmet Merkezi'ne nakliyesine ilişkin makul teslim ücretleri garanti kapsamında yer alır. Ürünün sevkiyatı ile ilgili gerekli onayları ya da bilgileri almak ve sevkiyat adresini öğrenmek için lütfen en yakın Yetkili Hizmet Merkezi'ni arayın.

Yetkili Hizmet Merkezleri'nin (Authorized Service Centers) bir listesini elde etmek için lütfen şu adresi ziyaret edin:

http://www.lenovo.com/mx/es/servicios

**Üreten: SCI Systems de México, S.A. de C.V. Av. De la Solidaridad Iberoamericana No. 7020 Col. Club de Golf Atlas El Salto, Jalisco, México C.P. 45680, Tel. 01-800-3676900**

**Satışa Sunan: Lenovo de México, Comercialización y Servicios, S. A. de C. V. Alfonso Nápoles Gándara No 3111 Parque Corporativo de Peña Blanca Delegación Álvaro Obregón México, D.F., México C.P. 01210, Tel. 01-800-00-325-00**

# <span id="page-28-0"></span>**Özel Notlar**

Lenovo, bu belgede anılan ürünleri, hizmetleri ve aksamları tüm ülkelerde satışa sunmamış olabilir. Ülkenizde hangi ürün ve hizmetlerin sağlandığını öğrenmek için yerel Lenovo temsilcinize başvurun. Lenovo lisanslı ürünlerine, programlarına ya da hizmetlerine yapılan göndermeler, yalnızca o ürünün, programın ya da hizmetin kullanılması gerektiğini göstermez. Lenovo'nun fikri mülkiyet hakları göz önünde bulundurularak, aynı işlevi gören farklı ürün, program ya da hizmetler de kullanılabilir. Ancak diğer kaynaklardan sağlanan ürün, program ve hizmetlerle gerçekleştirilen işlemlerin değerlendirilmesi ve doğrulanması kullanıcının sorumluluğundadır.

Lenovo'nun, bu elkitabındaki konularla ilgili patentleri ya da patent başvuruları olabilir. Bu belgenin size verilmiş olması size bu patentlerin lisansının verildiği anlamına gelmez. Lisans sorgularınız için aşağıdaki adresten Lenovo'ya yazılı olarak başvurabilirsiniz:

*Lenovo (United States), Inc. 1009 Think Place - Building One Morrisville, NC 27560 ABD Attention: Lenovo Director of Licensing*

LENOVO BU YAYINI, HAK İHLALİ YAPILMAYACAĞINA DAİR ZIMNİ GARANTİLERLE TİCARİLİK VEYA BELİRLİ BİR AMACA UYGUNLUK İÇİN ZIMNİ GARANTİLER DE DAHİL OLMAK VE FAKAT BUNLARLA SINIRLI OLMAMAK ÜZERE AÇIK YA DA ZIMNİ HİÇBİR GARANTİ VERMEKSİZİN "OLDUĞU GİBİ" ESASIYLA SAĞLAMAKTADIR. Bazı hukuk düzenleri belirli işlemlerde açık ya da zımni garantilerin reddedilmesine izin vermezler; bu nedenle, bu açıklama sizin için geçerli olmayabilir.

Bu bilgilerde teknik yanlışlıklar ya da yazım hataları olabilir. Buradaki bilgiler düzenli aralıklarla güncellenir ve belgenin yeni basımlarına eklenir. Lenovo, bu belgede sözü edilen ürün ve/ya da programlarda istediği zaman duyuruda bulunmaksızın geliştirme ve/ya da değişiklik yapabilir.

Bu belgede açıklanan ürünler, herhangi bir arızanın kişilerin ölümüne ya da yaralanmasına yol açabilecek emplantasyon ya da diğer yaşam desteği uygulamalarında kullanılmak üzere tasarlanmamıştır. Bu belgedeki bilgiler Lenovo ürün belirtimlerini ya da garantilerini hiçbir şekilde etkilemez. Bu belgedeki hiçbir bilgi, Lenovo'nun ya da üçüncü kişilerin fikri mülkiyet hakları kapsamında, açık ve/ya da zımni lisans ya da tazminat olarak kullanılamaz. Bu belgede bulunan tüm bilgiler denetimli ortamlardan elde edilmiştir ve örnek olarak sunulmuştur. Diğer işletim ortamlarında elde edilen sonuçlar değişiklik gösterebilir.

Lenovo, sağladığınız bilgilerden uygun bulduklarını, size herhangi bir sorumluluk yüklemeden kullanabilir ya da dağıtabilir.

Bu bilgilerde Lenovo dışı Web sitelerine yapılan göndermeler yalnızca bilgilendirme amacıyla yapılmıştır ve hiçbir şekilde ilgili Web sitelerinin onaylanması için kullanılmamıştır. İlgili Web sitelerindeki bilgiler, bu Lenovo ürününe ilişkin bilgilerin bir bölümü değildir ve bu Web sitelerinin kullanımı sonrasında ortaya çıkacak sonuçlar kullanıcının sorumluluğundadır.

Burada bulunan başarım verileri, denetimli ortamlarda belirlenmiştir. Bu nedenle, diğer işletim ortamlarında elde edilen sonuçlar önemli değişiklikler gösterebilir. Bazı ölçümler, geliştirme düzeyindeki sistemlerde yapılmış olabilir ve bu ölçümlerin, kullanımınıza sunulan sistemlerde aynı olacağı konusunda herhangi bir garanti verilemez. Bununla birlikte, bazı ölçümler de verilere dayalı tahmin yoluyla hesaplanmıştır. Gerçek sonuçlar değişiklik gösterebilir. Bu belgeyi okuyan kullanıcıların, kendi ortamlarına ilişkin uygulanabilir verileri doğrulamaları gerekir.

### <span id="page-29-0"></span>**Çin için ROHS Bildirimi**

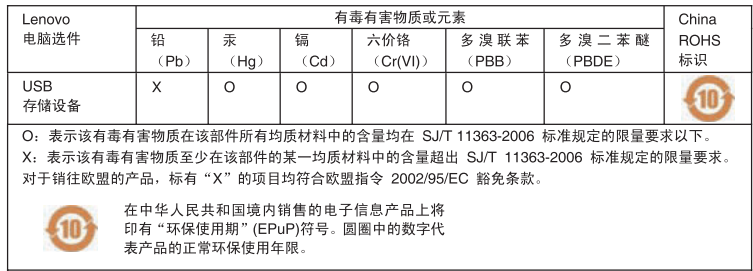

### **Geri dönüşüm bilgisi**

Lenovo, bilgi teknolojisi (BT) donatısı sahiplerinin, donatılarını kullanmayacakları zaman sorumlu bir şekilde geri dönüştürmelerini teşvik etmektedir. Lenovo, donatı sahiplerinin BT ürünlerini geri dönüştürmelerine yardımcı olmak için çeşitli programlar ve hizmetler sunmaktadır. Ürün geri dönüştürme hizmetlerine ilişkin bilgilere Lenovo'nun Internet sitesinden erişebilirsiniz: http://www.pc.ibm.com/ww/lenovo/about/environment/.

環境配慮に関して

本機器またはモニターの回収リサイクルについて

企業のお客様が、本機器が使用済みとなり廃棄される場合は、資源有効<br>利用促進法の規定により、産業廃棄物として、地域を管轄する県知事あるいは、政令市長の許可を持った産業廃棄物処理業者に適正処理を委託<br>るいは、政令市長の許可を持った産業廃棄物処理業者に適正処理を委託<br>済みパンコンのの回収およい、弊社では資源有効利用促進法に基づき使用<br>済みパーピンフェを提供していきす ル・サービス」を提供しています。詳細は、 http://www.ibm.com/jp/pc/service/recycle/pcrecycle/ をご参照ください。

また、同法により、家庭で使用済みとなったパソコンのメーカー等に<br>よる回収再資源化が 2003 年 10 月 1 日よりスタートしました。詳細は、 http://www.ibm.com/jp/pc/service/recycle/pcrecycle/ をご参照ください。

重金属を含む内部部品の廃棄処理について

本機器のプリント基板等には微量の重金属(鉛など)が使用されてい<br>ます。使用後は適切な処理を行うため、上記「本機器またはモニターの<br>回収リサイクルについて」に従って廃棄してください。

### **Ticari Markalar**

Aşağıdaki terimler, Lenovo'nun ABD'de ve/ya da diğer ülkelerdeki ticari markalarıdır:

- Lenovo
- Lenovo logosu

IBM, International Business Machines Corporation'ın ABD'de ve/veya diğer ülkelerdeki ticari markasıdır ve lisanslı kullanılır.

Microsoft, Windows ve Vista, Microsoft Corporation'ın ABD'de ve/veya diğer ülkelerdeki ticari markalarıdır.

Diğer şirket, ürün ya da hizmet adları ilgili şirketlerin ticari markaları ya da hizmet markaları olabilir.

### <span id="page-30-0"></span>**Elektronik yayılım notları**

Aşağıdaki bilgiler Lenovo USB 2.0 Memory Key ürününe atıfta bulunur.

### **FCC (Federal Communications Commission) Uygunluk Bildirimi**

#### Lenovo USB 2.0 Security Memory Key - 41U5118, 41U5119, 41U5120, 41U5121, 41U5122, 41U5123, 41U5124, 41U5125, 41U5126, 41U4977, 41U4948

Bu donatı sınanmış ve FCC kurallarının 15. bölümünde belirtilen Sınıf B (FCC Class B) sayısal aygıt sınırlamalarına uygun bulunmuştur. Bu sınırlamalar aygıt ev ortamına kurulduğunda diğer aygıtlarla etkileşiminden doğabilecek zarara karşı koruma sağlama amacıyla tasarlanmıştır. Bu donatı, radyo frekansı enerjisi üretir, kullanır ve yayabilir; yönergelere uygun biçimde kurulup kullanılmazsa, radyo dalgalarında parazite yol açabilir. Ancak, belirli bir kuruluşta bu zararlı parazitin önleneceğine ilişkin bir garanti verilmez. Bu donatı radyo ya da televizyon alıcılarında parazite neden olursa (bunu donatıyı açıp kapatarak denetleyebilirsiniz), kullanıcı bunu aşağıdaki önlemleri alarak düzeltebilir.

- v Alıcı ve antenin yerini ya da yönünü değiştirerek.
- Donatı ile alıcı arasındaki açıklığı artırarak.
- v Donatıyı alıcının bağlı olduğundan farklı bir prize takarak.
- v Yardım için bir yetkili satıcıya ya da hizmet yetkilisine başvurarak.

Lenovo önerilen kablo ve bağlaçların kullanılmamasından ya da donatıda yapılan onaylanmayan değişikliklerden kaynaklanan radyo ve televizyon parazitleri için sorumluluk kabul etmez. Onaylanmayan değişiklikler, kullanıcının ürünü kullanma yetkisini geçersiz kılabilir.

Bu aygıt FCC kurallarının 15. bölümüne uygundur. İşletimi şu iki koşula bağlıdır: (1) aygıt zararlı etkileşime neden olmamalıdır; (2) aygıt istenmeyen çalışma koşullarına neden olan etkileşimler de içinde olmak üzere her türlü etkileşimi kabul eder.

Sorumlu taraf: Lenovo (United States) Incorporated 1009 Think Place - Building One Morrisville, NC 27560 Telefon Numarası: 919-294-5900

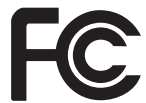

**Industry Canada Class B yayılım uyumluluk bildirimi**

Bu Class B sayısal aygıt Canadian ICES-003 ile uyumludur. **Avis de conformité à la réglementation d'Industrie Canada**

Cet appareil numérique de la classe B est conforme à la norme NMB-003 du Canada. **EU-EMC Directive (2004/108/EC) EN 55022 Sınıf B Uyumluluk Bildirimi Deutschsprachiger EU Hinweis:**

**Hinweis für Geräte der Klasse B EU-Richtlinie zur ElektromagnetischenVerträglichkeit** Dieses Produkt entspricht den Schutzanforderungen der EU-Richtlinie 2004/108/EG (früher 89/336/EWG) zur Angleichung der Rechtsvorschriften über die elektromagnetische Verträglichkeit in den EU-Mitgliedsstaaten und hält die Grenzwerte der EN 55022 Klasse B ein.

Um dieses sicherzustellen, sind die Geräte wie in den Handbüchern beschrieben zu installieren und zu betreiben. Des Weiteren dürfen auch nur von der Lenovo empfohlene Kabel angeschlossen werden. Lenovo übernimmt keine Verantwortung für die Einhaltung der Schutzanforderungen, wenn das Produkt ohne Zustimmung der Lenovo verändert bzw. wenn Erweiterungskomponenten von Fremdherstellern ohne Empfehlung der Lenovo gesteckt/eingebaut werden. **Deutschland:**

**Einhaltung des Gesetzes über die elektromagnetische Verträglichkeit von Betriebsmitteln** Dieses Produkt entspricht dem ″Gesetz über die elektromagnetische Verträglichkeit von Betriebsmitteln″ EMVG (früher ″Gesetz über die elektromagnetische Verträglichkeit von Geräten″). Dies ist die Umsetzung der EU-Richtlinie 2004/108/EWG (früher 89/336/EWG) in der Bundesrepublik Deutschland.

Zulassungsbescheinigung laut dem Deutschen Gesetz über die elektromagnetische Verträglichkeit von Betriebsmitteln, EMVG vom 20. Juli 2007 (früher Gesetz über die elektromagnetische Verträglichkeit von Geräten), bzw. der EMV EG Richtlinie 2004/108/EC (früher 89/336/EWG), für Geräte der Klasse B.

Dieses Gerät ist berechtigt, in Übereinstimmung mit dem Deutschen EMVG das EG-Konformitätszeichen - CE - zu führen. Verantwortlich für die Konformitätserklärung nach Paragraf 5 des EMVG ist die Lenovo (Deutschland) GmbH, Gropiusplatz 10, D-70563 Stuttgart.

Informationen in Hinsicht EMVG Paragraf 4 Abs. (1) 4:

**Das Gerät erfüllt die Schutzanforderungen nach EN 55024 und EN 55022 Klasse B.**

#### **Avrupa Birliği - Elektromanyetik Uygunluk Yönergesine Uyumluluk**

Bu ürün, Avrupa Topluluğu'na üye ülkelerde yürürlükte olan elektromanyetik uyumlulukla ilgili yasal düzenlemelerin yakınlaştırılmasına ilişkin 2004/108/EC numaralı yönetmelikte belirtilen koruma gerekliliklerine uygundur. Lenovo koruma gereklilikleri konusunda, diğer üreticilerden aksam kartlarının takılması da dahil olmak üzere, önerilmeyen herhangi bir değişiklik yapılması sonucunda ortaya çıkabilecek sorunların sorumluluğunu kabul etmez.

Bu ürün sınanmış ve Avrupa Standardı EN 55022'de belirtilen Sınıf B Bilgi Teknolojisi Donatısı sınırlamalarına uygun bulunmuştur. Sınıf B donatısı sınırlamaları iş ve ev ortamında lisanslı iletişim aygıtlarıyla etkileşime karşı uygun biçimde koruma sağlamak amacıyla konulmuştur.

#### **Avis de conformité à la directive de l'Union Européenne**

Le présent produit satisfait aux exigences de protection énoncées dans la directive 2004/108/EC du Conseil concernant le rapprochement des législations des Etats membres relatives à la compatibilité électromagnétique. Lenovo décline toute responsabilité en cas de non-respect de cette directive résultant d'une modification non recommandée du produit, y compris l'ajout de cartes en option non Lenovo.

Ce produit respecte les limites des caractéristiques d'immunité des appareils de traitement de l'information définies par la classe B de la norme européenne EN 55022 (CISPR 22). La conformité aux spécifications de la classe B offre une garantie acceptable contre les perturbations avec les appareils de communication agréés, dans les zones résidentielles.

#### **Unión Europea - Normativa EMC**

Este producto satisface los requisitos de protección del Consejo de la UE, Directiva 2004/108/EC en lo que a la legislatura de los Estados Miembros sobre compatibilidad electromagnética se refiere.

Lenovo no puede aceptar responsabilidad alguna si este producto deja de satisfacer dichos requisitos de protección como resultado de una modificación no recomendada del producto, incluyendo el ajuste de tarjetas de opción que no sean Lenovo.

Este producto ha sido probado y satisface los límites para Equipos Informáticos Clase B de conformidad con el Estándar Europeo EN 55022. Los límites para los equipos de Clase B se han establecido para entornos residenciales típicos a fin de proporcionar una protección razonable contra las interferencias con dispositivos de comunicación licenciados

#### **Unione Europea - Directiva EMC (Conformidad électromagnética)**

Questo prodotto è conforme alle normative di protezione ai sensi della Direttiva del Consiglio dell'Unione Europea 2004/108/EC sull'armonizzazione legislativa degli stati membri in materia di compatibilità elettromagnetica.

Lenovo non accetta responsabilità alcuna per la mancata conformità alle normative di protezione dovuta a modifiche non consigliate al prodotto, compresa l'installazione di schede e componenti di marca diversa da Lenovo.

Le prove effettuate sul presente prodotto hanno accertato che esso rientra nei limiti stabiliti per le apparecchiature di informatica Classe B ai sensi del Norma Europea EN 55022. I limiti delle apparecchiature della Classe B sono stati stabiliti al fine di fornire ragionevole protezione da interferenze mediante dispositivi di comunicazione in concessione in ambienti residenziali tipici.

#### **Kore Sınıf B Uyumluluğu**

이 기기는 가정용으로 전자파 적합등록을 한 기기로서 주거지역에서는 물론 모든 지역에서 사용할 수 있습니다.

**Japonya VCCI Sınıf B Uyumluluğu**

この装置は、情報処理装置等電波障害自主規制協議会(VCCI)の基準に基づくクラスB情報技術装置です。この装置は、家庭環境で使用することを目的としていますが、この装置がラジオやテレビジョン受信機に近接して使用されると、受信障害を引き起こすことがあります。

**Tayvan için Lenovo ürün hizmet bilgileri**

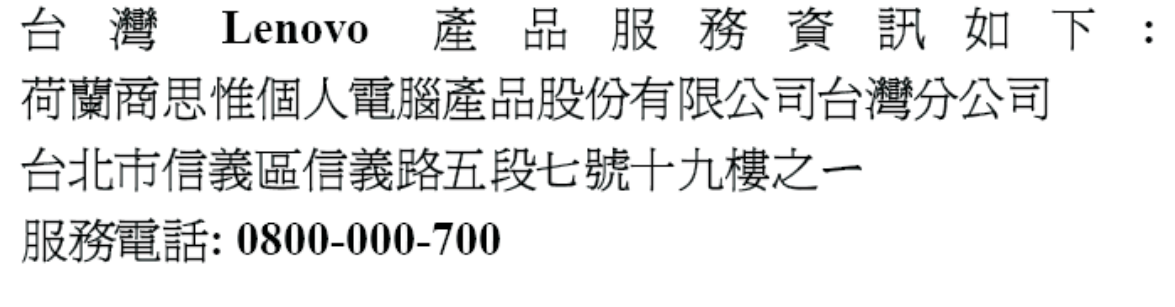

## <span id="page-32-0"></span>**Ek Bilgiler**

1. İmalatçı ya da ithalatçı firmaya ilişkin bilgiler:

Ürünün ithalatçı firması, Lenovo Technology B.V. Merkezi Hollanda Türkiye İstanbul Şubesi'dir. Adresi ve telefonu şöyledir:

Beybi GİZ Plaza, Dereboyu Cad.

Meydan Sok. No: 28 Kat: 10, Daire: 35

34398, İstanbul, Türkiye

Tel: 90 212 365 89 00 - 99

Faks: 90 212 290 27 50

2. Bakım, onarım ve kullanımda uyulması gereken kurallar:

Elektronik cihazlar için gösterilmesi gereken standart özeni göstermeniz yeterlidir. Cihaz çalışır durumda iken temizlik yapmayınız. Islak bezle, köpürtülmüş deterjanlarla, sulu süngerlerle temizlik yapmayınız. Son kullanıcılar onarım konusunda yetkili değildir. Arıza söz konusu olduğuna inanıyorsanız telefonla danışabilir ya da ürünü bu kitapta yer alan servis istasyonlarından birine götürebilirsiniz.

3. Taşıma ve nakliye sırasında dikkat edilecek hususlar:

Ürününüzü ve bağlı olduğu aygıtı taşırken ya da nakliye sırasında dikkat etmeniz gereken birkaç nokta vardır. Aygıtı taşımadan önce tüm bağlı ortamların çıkartılmış olması, bağlı aygıtların çözülmesi ve kabloların sökülmüş olması gerekir. Bu aygıtın zarar görmemesi için gereklidir. Ayrıca aygıtınızı taşırken uygun koruma sağlayan bir taşıma kutusu kullanılmasına dikkat edin. Bakıma ilişkin diğer ek bilgiler için kitabın ilgili bölümünden (eğer sağlanmışsa) yararlanabilirsiniz.

4. Aygıta ilişkin bakım, onarım ya da temizliğe ilişkin bilgiler:

Aygıta ilişkin kullanıcının yapabileceği bir bakım ya da onarım yoktur. Bakım ya da onarıma gereksinim duyarsanız bir Çözüm Ortağı'ndan destek alabilirsiniz. Ayrıca servis istasyonlarına ilişkin bilgileri kitabınızın eklerinde bulabilirsiniz.

5. Kullanım sırasında insan ya da çevre sağlığına zararlı olabilecek durumlar:

Bu tür durumlar söz konusu olduğunda ürüne özel olarak bu kitabın ilgili bölümünde detaylı olarak ele alınmıştır. Kitabınızda bu tür bir uyarı yoksa, kullanmakta olduğunuz ürün için böyle bir durum söz konusu değildir.

6. Kullanım hatalarına ilişkin bilgiler:

Burada belirtilenler ile sınırlı olmamak kaydı ile bu bölümde bazı kullanıcı hatalarına ilişkin örnekler sunulmuştur. Bu ve benzeri konulara özen göstermeniz yeterlidir. Kılavuz içinde daha ayrıntılı bilgiler verilebilir.

Örnekler:

Kabloların zorla ait olmadıklara yuvalara takılması

Kumanda butonlarına gereğinden yüksek kuvvet uygulanması

Aleti çalışır durumda taşımak, temizlemek vb. eylemler

Alet üzerine katı ya da sıvı gıda maddesi dökülmesi

Aletin taşıma sırasında korunmaması ve darbe alması

7. Ürünün özelliklerine ilişkin tanıtıcı ve temel bilgiler:

Ürününüze ilişkin tanıtıcı ve temel bilgileri kitabınızın ilgili bölümlerinde bulabilirsiniz.

8. Periyodik bakıma ilişkin bilgiler:

Ürün bir uzmanın yapması gereken periodik bakımı içermez.

9. Bağlantı ve montaja ilişkin bilgiler:

Aksamınızı çalışır hale getirebilmeniz için gerekli bağlantı ve montaj bilgileri bu kılavuzda yer almaktadır. Kuruluş işlemini kendiniz yapmak istemiyorsanız satıcınızdan ya da bir Servis İstasyonu'ndan ücret karşılığı destek alabilirsiniz.

10. Bakanlıkça tespit ve ilan edilen kullanım ömrü:

Bakanlıkça tespit ve ilan edilen kullanım ömrü 7 yıldır.

11. Varsa standart numarası:

Ürünün standart numarası yoktur.

12. Servis istasyonlarına ilişkin bilgiler:

Bunlar kitabınızın aynı başlıklı bölümünde belirtilmiştir. Herhangi bir onarım ya da yedek parça ihtiyacı durumda bu istasyonlardan birine başvurabilirsiniz.

13. İthal edilmiş mallarda, yurt dışındaki üretici firmanın unvanı ve açık adresi ile diğer erişim bilgileri (telefon, telefaks ve e-posta vb.):

Lenovo (ABD) Inc.

One Manhattanville Road

Purchase, New York 10577

Telefon: (919) 245-0532

A.B.D.

14. ″CE″ işareti (varsa) ve uygunluk değerlendirme kuruluşunun unvanı ve açık adresi ile diğer erişim bilgileri (telefon, telefaks ve e-posta vb.):

Lenovo (Japan) Ltd.

1623-14, Shimotsuruma, Yamato-Shi

Kanagawa 242-8502

Japonya

## <span id="page-34-0"></span>**Servis İstasyonları**

Garanti süresi içerisinde müşteri arızalı ürünü aşağıda belirtilen merkezlere teslim ederek garanti hizmetinden yararlanır. Ürün yerinde garanti hizmeti içeriyorsa, bu merkezlerden birine telefon edebilirsiniz.

#### **Garanti Hizmetinin Alınabileceği Merkezler**

- ADANA BSD Bilgisayar San. ve Tic. Ltd. Şti. Adres: Cemal Paşa Mah. 7.Sokak No:7 Mualla Berrin Gökşen Apt. Zemin Kat Seyhan/Adana Web Adresi: http://www.bsd.com.tr/ Telefon: 322 458 25 10 / 322 458 92 80/81 Faks no: 322 458 47 83 IBM Türk Ltd. Şti. Adresi: Yeni Baraj Mah. 1.Sok. Gülek Plaza A Blok Asma Kat Seyhan/Adana Web Adresi: http://www.tr.ibm.com/ Telefon: 322 227 52 33 Faks no: 322 227 49 97 - ANKARA Arion Bilişim Sistemleri Tic. A.Ş. Adresi: Hereke Sok. 8/2 Çankaya Ankara Posta Kodu: 06700 Web Adresi: http://www.arion.com.tr/ Telefon: 312 447 13 95 Faks no: 312 447 58 36 Destek Bilgisayar ve İletişim Hizmetleri Tic. A.Ş. Adresi: Cinnah Caddesi, No:51/4 Çankaya Ankara Posta kodu: 06680 Web Adresi: http://www.destek.as/ Telefon: 312 442 19 21 Faks no: 312 441 97 89 IBM Türk Ltd. Şti. Adresi: Cinnah Cad. No: 3 Kavaklıdere Ankara Web Adresi: http://www.tr.ibm.com/ Telefon: 312 455 48 00 Faks no: 312 426 72 30 Meteksan Sistem ve Bilgisayar Teknolojileri A.Ş. Adresi: Oğuzlar Mah. 34 Sokak No: 14 Balgat Ankara Posta kodu: 06520 Web Adresi: http://www.destek.as/ Telefon: 312 295 21 28 Faks no: 312 295 21 20 Probil Bilgi İşlem Destek ve Dan.San. ve Tic. A.Ş. Adresi: Teknoloji Geliştirme Bölgesi, ODTÜ Ofis Bina, Batı Cephe A-1

Posta kodu: 06531 Web Adresi: http://www.probil.com.tr/ Telefon: 312 210 18 08 Faks no: 312 210 18 05 - ANTALYA Bilser Bilgi İşlem Tic. Ltd. Şti. Adresi: Güllük Cad., 146. Sok., Gökhan Apt. No:1/3,6,7 Antalya Posta kodu: 07050 Web Adresi: http://www.bilser.net/ Telefon: 242 247 75 28 Faks no: 242 241 10 68 - BOLU Ercoşkun Bilgisayar Yaz.Don.ve Dan.Hiz. Ltd. Şti. Adresi: Tabaklar Mah., Cumhuriyet Cad., No:35 Bolu Posta kodu: 14200 Web Adresi: http://www.ercoskun.com.tr/ Telefon: 374 212 58 46 Faks no: 374 212 70 98 - BURSA Monitor Digital Bilgisayar Ltd. Şti. Adresi: Mudanya Yolu, Şehit Mümin Mutlu Sokak, No:2 Bolu Posta kodu: 16160 Web Adresi: http://www.monitordigital.com/ Telefon: 224 242 43 10 Faks no: 224 242 40 22 - DENİZLİ ALM Bilgisayar San. Tic. Ltd. Şti. Adresi: 2. Ticari Yol, Kazım Kaynak İş Merkezi, No:65 Kat:3 Denizli Posta kodu: 20100 Web Adresi: http://www.almbilgisayar.com.tr/ Telefon: 258 264 28 55 Faks no: 258 265 74 77 - DİYARBAKIR Metro Bilgisayar Eğitim Tic. ve San.Ltd. Şti. Adresi: Ali Emiri 5. Sokak, Kaçmaz Apartmanı, No:4/1 Diyarbakır Posta kodu: 21100 Web Adresi: http://www.metrobilgisayar.com.tr/ Telefon: 412 223 94 36 Faks no: 422 224 55 07 - ERZİNCAN Erzincan Bigisayar Adresi: Hükümet Caddesi, No:33/1 Erzincan Web Adresi: http://www.erzincanbilgisayar.com/ Telefon: 446 223 89 87 Faks no: 446 224 24 34 - ERZURUM Şark Bilgisayar Elektronik San. ve Tic. Ltd.Şti. Adresi: Yukarı Mumcu Caddesi, No:9 Erzurum

Posta kodu: 25100 Web Adresi: http://www.sarkbil.com.tr/ Telefon: 442 234 21 02 / 04 Faks no: 442 218 21 07 IBM Türk Ltd. Şti. Adresi: Yukarı Mumcu Cad. Elpaş İş Hanı Kat:2 No:3 Erzurum Web Adresi: http://www.tr.ibm.com/ Telefon: 442 234 15 21 Faks no: 442 234 15 21 - ESKİŞEHİR Eğitim Tanıtım ve Müşavirlik A.Ş. ( ETAM ) Adresi: Kızılcıklı Mahmut Pehlivan Caddesi, Abacı Apartmanı, No:34 Eskişehir Posta kodu: 26020 Web Adresi: http://www.etammacshop.com/ Telefon: 222 220 50 55 Faks no: 222 221 69 91 IBM Türk Ltd. Şti. Adresi: Akarbaşı Mah. Atatürk Bulvarı No: 77/A Eskişehir Web Adresi: http://www.tr.ibm.com/ Telefon: 222 234 24 13 Faks no: 222 221 11 51 - GAZİANTEP IBM Türk Ltd. Şti. Adresi: İncilipınar Mah. Nailbilen Cad. 5 Nolu Sok. T. Metropol İş Mrk 3/12 Gaziantep Web Adresi: http://www.tr.ibm.com/ Telefon: 342 215 05 31 Faks no: 342 215 05 31 Kalender Bilgisayar İnşaat Tekstil San. ve Tic. Ltd. Şti. Adresi: Gazimuhtarpaşa Bulvarı No:23 Gaziantep Web Adresi: http://www.kalendertr.com/ Telefon: 342 215 18 18 Faks no: 342 215 18 22 - IĞDIR Ebru Elektronik ve Bilgisayar Sistemleri Adresi: Atatürk Caddesi, No:261 Iğdır Posta kodu: 76000 Web Adresi: http://www.ebruelektronik.com/ Telefon: 476 227 76 66 / 476 227 08 43 / 476 227 08 44 Faks no: 476 227 76 66 - İSTANBUL Bilgi Birikim Sistemleri Elktr. ve Bilg. Endüstrisi Müh. Hiz. Ltd. Şti. Adresi: Kocayol Caddesi, Kozyatağı Sokak, No: 3/B Kat:3 Kozyatağı İstanbul Web Adresi: http://www.bilgibirikim.com/ Telefon: 216 373 98 00 Faks no: 216 373 99 33 Destek Bilgisayar ve İletişim Hizmetleri Tic. A.Ş. Adresi: Çınar Sokak, No:17

4. Levent İstanbul Posta kodu: 80620 Web Adresi: http://www.destek.as/ Telefon: 212 282 44 30 Faks no: 212 264 46 45 Deta Bilgisayar Hizmetleri Ltd. Şti. Adresi: Vatan Cad. Ortadoğu İş Merkezi 2/1 Çağlayan İstanbul Web Adresi: http://www.deta.com.tr/ Telefon: 212 296 47 00 Faks no: 212 296 47 06 IBM Türk Ltd. Şti. Adresi: Büyükdere Cad. 4. Levent İstanbul Web Adresi: http://www.tr.ibm.com/ Telefon: 212 317 10 00 Faks no: 212 278 04 37 Koç Sistem Bilgi İletişim Hizmetleri A.Ş. Adresi: Aydınevler Mah. Dumlupınar Cad. No:24 Küçükyalı İstanbul Posta kodu: 34840 Web Adresi: http://www.kocsistem.com.tr/ Telefon: 216 556 11 00 Faks no: 216 556 11 88 Netservis Bilgisayar Sistemleri San. ve Tic. Ltd.Şti. Adresi: Kısıklı Caddesi, Türksoy Sokak, No: 1 Altunizade İstanbul Web Adresi: http://netservis.com.tr/ Telefon: 216 554 64 00 Novatek Bilgisayar Sistemleri San.ve Tic.Ltd.Şti. Adresi: Raşit Rıza Sokak, Yıldırım İş Hanı, No: 1 Kat: 1 Mecidiyeköy İstanbul Posta Kodu: 80300 Web Adresi: http://www.novateknoloji.com/ Telefon: 212 356 75 77 Faks no: 212 356 75 88 Peritus Bilgisayar Sist. Dış Tic.San.Ltd.Şti. Adresi: Ziverbey Eğitim Mahallesi, Poyraz Sokak, Sadıkoğlu İş Merkezi 1, D:15 Ziverbey Kadıköy İstanbul Posta kodu: 81040 Web Adresi: http://www.pbs.biz.tr/ Telefon: 216 345 08 00 Faks no: 216 349 09 92 Probil Bilgi İşlem Destek ve Dan.San. ve Tic. A.Ş. Adresi: Eski Büyükdere Caddesi, Dilaver Sokak, No:4 Otosanayi 4. Levent İstanbul Posta kodu: 80660 Web Adresi: http://www.probil.com.tr/ Telefon: 212 317 61 00 Faks no: 212 325 42 04

Tepum Teknoloji Prog. ve Uygulama Merkezi A.Ş. Adresi: Emniyet Evleri Mah. Yeniçeri Sok. Emir Han. K:2 No:6 4.Levent İstanbul Posta kodu: 34416 Web Adresi: http://www.tepum.com.tr/ Telefon: 0 212 324 60 10 Faks no: 0 212 284 52 40 Turkuaz Bilgisayar Danışmanlık ve Yazılım Ltd. Şti. Adresi: Doğanbey Caddesi, Çetinkaya Sokak, No:2, Kat:5 İçerenköy İstanbul Posta kodu: 81120 Web Adresi: http://www.turkuaz.net/ Telefon: 216 575 58 32 Faks no: 216 575 01 08 - İZMİR Adapa Bilgi Sistemleri A.Ş. Adresi: Ankara Asfaltı, No:26/3, Rod-Kar 2 İş Merkezi, No: 305-309 Bornova İzmir Posta kodu: 35110 Web Adresi: http://www.biltas.com.tr/ Telefon: 232 462 67 80 Faks no: 232 462 59 60 Egebimtes Ltd. Şti. Adresi: 1370 Sokak, No:42, Kat:4, Blok:403, Yalay İş Merkezi Montrö İzmir Web Adresi: http://www.egebimtes.com.tr/ Telefon: 232 489 00 60 Faks no: 232 489 99 08 IBM Türk Ltd. Şti. Adresi: Ankara Asfaltı No: 7 Bayraklı İzmir Web Adresi: http://www.tr.ibm.com/ Telefon: 232 462 27 00 Faks no: 232 486 69 23 Probil Bilgi İşlem Destek ve Dan.San. ve Tic. A.Ş. Adresi: Şair Eşref Bulvarı, Huzur İşhanı, No:27/2 Kat:2 Alsancak İzmir Posta kodu: 35210 Web Adresi: http://www.probil.com.tr/ Telefon: 232 445 33 33 Faks no: 232 441 40 40 - KAYSERİ Netcom Bilişim Hizmetleri ve Tic. Ltd.Şti. Adresi: Serçeönü Mahallesi Sivas Caddesi Birkan Sokak No:7 Kocasinan Kayseri Web Adresi: http://www.netcom.com.tr/ Telefon: 352 207 10 00 Faks no: 352 222 07 07 - KONYA

Alamaç Bilgisayar Tic. Ltd. Şti. Adresi: Babalık Mahallesi, Keyhüsrev Sokak, No:11/B Konya Posta kodu: 42060 Web Adresi: http://www.alamac.com.tr/ Telefon: 332 320 65 20 Faks no: 332 320 65 19 - MALATYA Probil Bilgi İşlem Destek ve Dan.San. ve Tic. A.Ş. Adresi: İsmetiye Mahallesi, Yiğitcan İş Merkezi, No:10/6 Malatya Posta kodu: 44100 Web Adresi: http://www.probil.com.tr/ Telefon: 422 325 35 07 Faks no: 422 326 27 02 - MUĞLA Bosis Bilgi ve İletisim Sistemleri Tic. Ltd. Sti. Adresi: Nafız Özsoy Caddesi, No:8, Bodrum Muğla Web Adresi: http://www.bosis.com.tr/ Telefon: 252 316 05 32 Faks no: 252 313 83 04 - SAMSUN VIP Bilgi İşlem Ltd. Şti. Adresi: İstiklal Caddesi, No:159/13 Samsun Posta kodu: 55060 Web Adresi: http://www.vipbilgiislem.com.tr Telefon: 362 230 88 52 Faks no: 362 234 77 22 - ŞANLIURFA Bilban Bilgisayar Eğitim Tic. San. Ltd. Şti. Adresi: Kızılay İşhanı, Kat:1-2 Şanlıurfa Web Adresi: http://www.bilban.com.tr/ Telefon: 414 215 05 52 Faks no: 414 212 22 12 - TRABZON IBM Türk Ltd. Şti. Adresi: Kahramanmaraş Cad. İpekyolu İş Merk. Kat:4 No: 7 Trabzon Web Adresi: http://www.tr.ibm.com/ Telefon: 362 230 88 52 Faks no: 362 230 88 52 Somdata Bilgisayar Paz. ve Tic. Ltd. Şti. Adresi: Kemerkaya Mahallesi, Gazipaşa Caddesi, 13/15 Saruhan İş Merkezi, No:6 Trabzon Posta kodu: 61100 Web Adresi: http://www.somdata.com.tr/ Telefon: 462 321 31 15 Faks no: 462 326 56 07

### lenovo

Parça numarası: 41U5128

Basıldığı yer

(1P) P/N: 41U5128

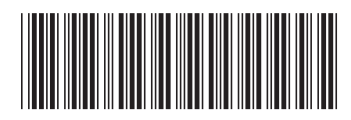